Prof. Dr. Dörte Haftendorn, Uni Lüneburg, 9. November 2002

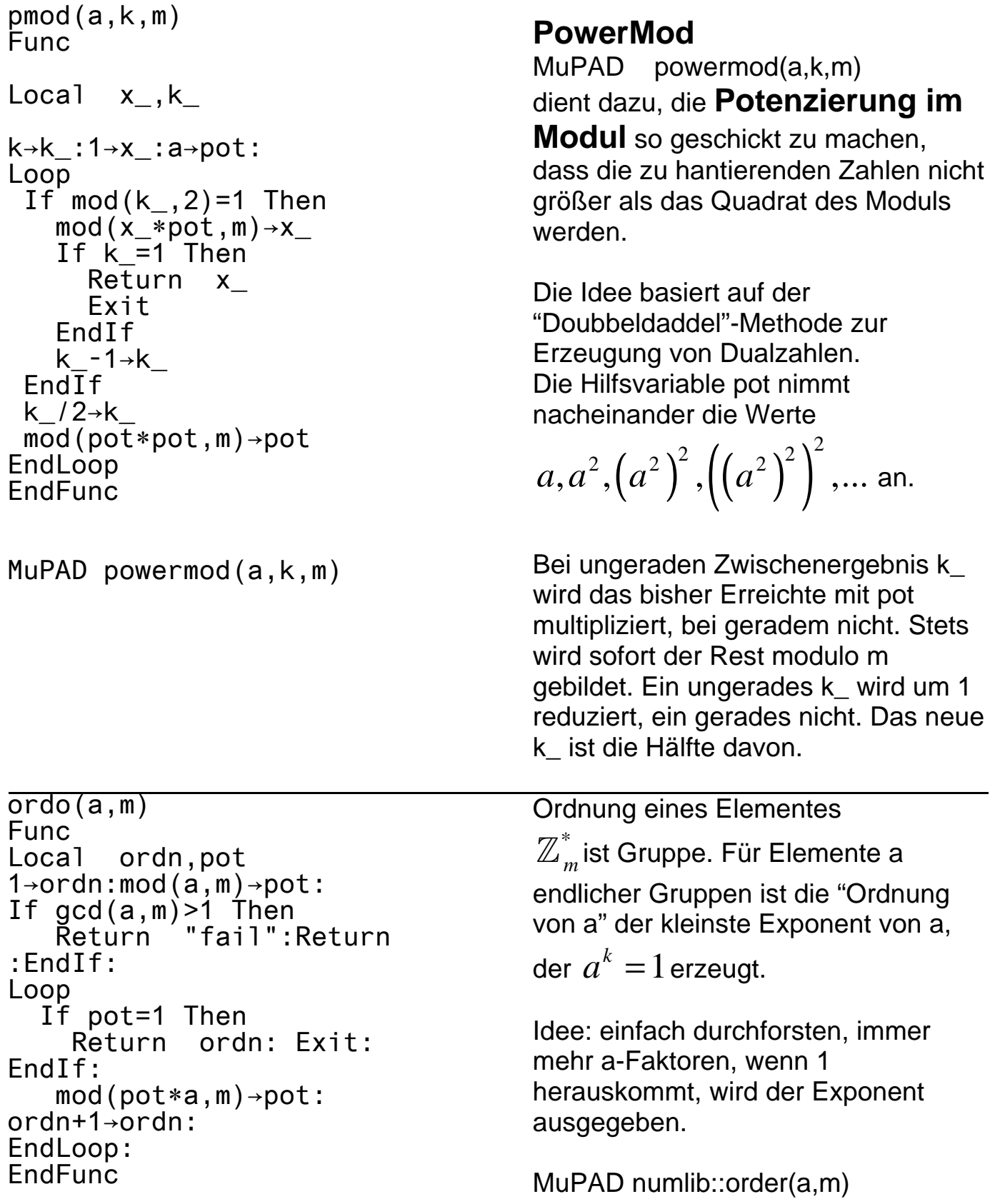

Ti-Connect, Device-Explorer, krypto, functions, Dateien markieren, actions, Copy to PC. Graph-Link für ti92, im Programme-Fenster klicken, Datei, öffnen \*.\* wählen, (nicht was von selbst da steht nehem!!!!), die gewünschte Datei doppelklicken, Dann steht sie im Programme-Fenster. Markieren, in Textverarbeitung stellen, Markieren, Schrift TI-Math wählen.